AP[管理](https://zhiliao.h3c.com/questions/catesDis/675) **[徐猛](https://zhiliao.h3c.com/User/other/4063)** 2017-12-12 发表

现场使用一台WA4620i—ACN设备替换现行组网中的WA4320i-ACN设备,在进行替换前WA4320i-AC N设备能够正常的注册和发射SSID信号供终端联网。在同一POE交换机的同一接口下将WA4320i-ACN 替换为WA4620i-ACN设备,并在AC设备WX3510E上为WA4620i—ACN添加注册信息,并在相应射频 口绑定与WA4320i-ACN设备相同的服务模板配置,但连接入网后,WA4620i-ACN设备始终无法正常 注册上线。

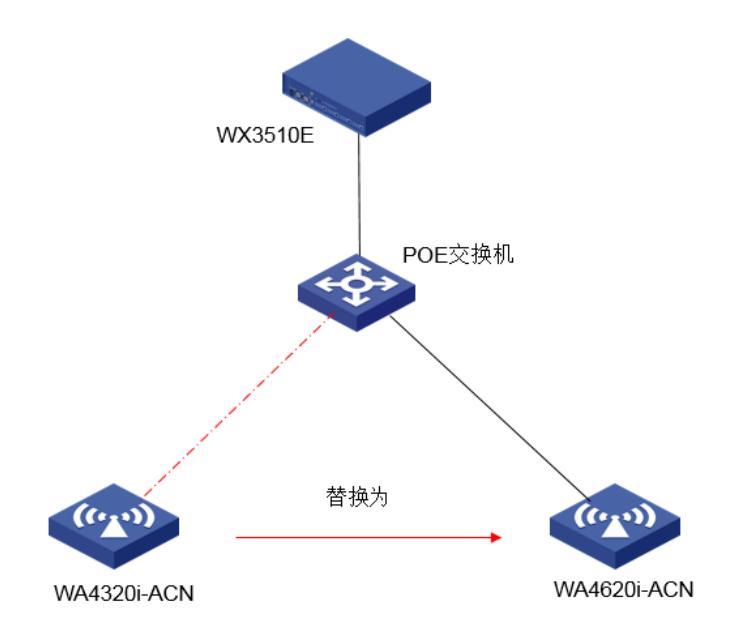

通过display wlan ap all查看新AP WA4620i-ACN的状态,发现AP反复处于I/IL状态。

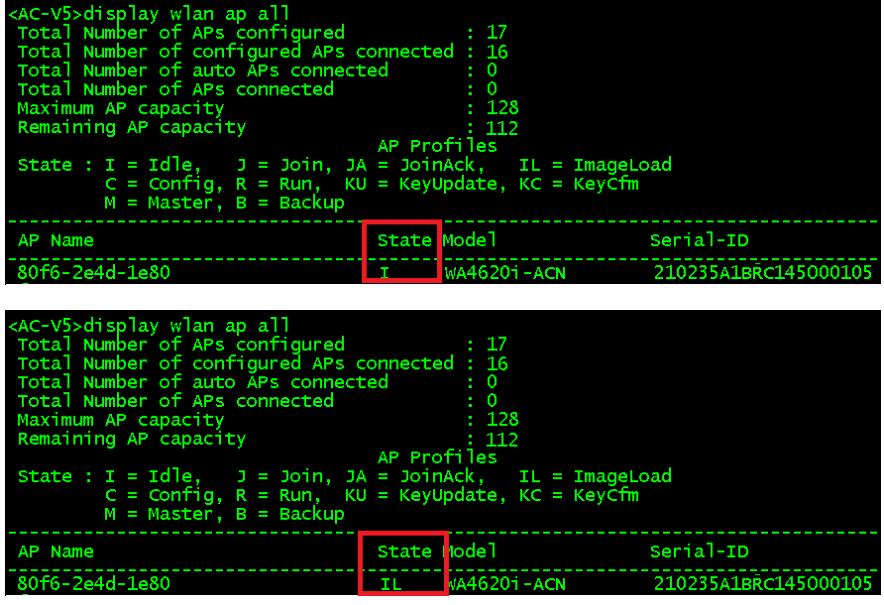

1.通过display dhcp server ip-in-use命令首先确认了当前设备组网中的状态, AP当前能够正常的获取 地址,并能够ping通AC,组网采用二层注册的方式。

2,通过display wlan ap all命令查看了剩余可用的license数量,发现license数量足够可用。

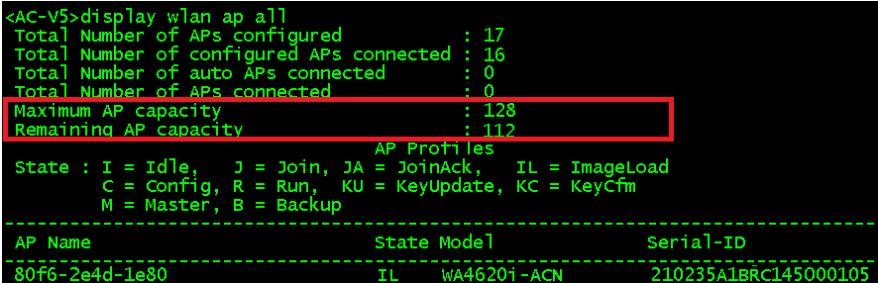

3.通过dir命令检查了AC的文件目录,发现目录中存在AP的对应版本文件:wa4600\_fit.bin适配该 WA4620i-ACN设备,正常情况下,AP获取地址后将自动从AC下载适配的AP版本镜像文件然后重启后 以新版本进行运行。

4.检查了新AP模板的配置,仅仅是将原AP的model由WA4320i-ACN改为WA4620i-ACN并且修改了相 应的序列号,检查后并未发现问题。

#

wlan ap 3f-dakaijian-ap7 model WA4620i-ACN id 11 serial-id 210235A1BRC145000105 radio 1 channel 149 service-template 2 service-template 3 radio enable radio 2 channel 6 service-template 2 service-template 3 radio enable #

4.收集了debug wlan Lwap all信息进行分析,在debug文件中发现如下字段:

Received Image Data Response from 192.168.210.14 (Length: 14)(to 192.168.210.1) 04 00 00 08 00 00 19 5c 00 00 5b c6 80 03

\*Dec 8 14:04:03:029 2017 ac LWPS/7/Timer: [APID: 11] Response timer deleted

\*Dec 8 14:04:03:029 2017 ac LWPS/7/Event: [APID: 11State: ImageLoad] Image download succes sful

\*Dec 8 14:04:03:029 2017 ac LWPS/7/Error: [APID: 11 State: ImageLoad]FSM error: Unknown failure.

\*Dec 8 14:04:03:029 2017 ac LWPS/7/FSM : [APID: 11]ImageLoad -> Idle

\*Dec 8 14:04:03:030 2017 ac LWPS/7/Timer: [APID: 12]Response timer created.

192.168.210.14地址为AP替换的新AP地址,根据debug信息可以看出AP镜像文件下载成功但AP并未 识别出该文件,同时有限状态机FSM报出未知的错误,并由ImageLoad状态重新回退到Idle状态,并重 新创建响应计时器开始进行镜像文件请求下载。由此排查出应该是AP由AC中下载的版本镜像文件存在 问题,可能是在AC中该版本镜像文件已经损毁导致。

引导工程师直接在官网中下在相应的AP版本文件手工导入对应的AP中,然后再令该AP连接入网,最 终AP成功注册,问题得以解决。

在AP的注册过程中,如果发现AP的状态反复的处于I/IL状态,可以先检查AC中是否存在对应的AP可以 适配的系统版本文件,如果存在,则可以通过收集对应的debug wlan Lwap all信息分析存在的问题。 若排查出是版本镜像文件的问题,可以通过手工下载版本文件到AP中进行解决。